*https://wiki.teltonika-gps.com/view/DualCam\_Configuration*

# **DualCam Configuration**

[Main Page](https://wiki.teltonika-gps.com/view/Main_Page) > [Video Solutions](https://wiki.teltonika-gps.com/view/Video_Solutions) > [Teltonika DualCam](https://wiki.teltonika-gps.com/view/Teltonika_DualCam) > **DualCam Configuration**  $\Box$ 

## **Contents**

- [1](#FMX125.2F225_configuration) [FMX125/225 configuration](#FMX125.2F225_configuration)
- [2](#page--1-0) [FMC650 DualCam Configuration](#page--1-0)
	- o [2.1](#page--1-0) [Connecting two cameras simultaneously for FMx650](#page--1-0)
- [3](#page--1-0) [Camera Scenario Mode](#page--1-0)
- [4](#page--1-0) [Periodic image sending scenario](#page--1-0)
- [5](#page--1-0) [File Transfer priority](#page--1-0)
- [6](#page--1-0) [Camera RTC synchronization](#page--1-0)
- [7](#page--1-0) [Camera control using DOUT1](#page--1-0)
	- [7.1](#page--1-0) [Crash Detection Functionality using DOUT](#page--1-0)
- [8](#page--1-0) [Other camera related functionality](#page--1-0)

## **FMX125/225 configuration**

- Please make sure to download the latest DualCam FW version. The latest FWs can be downloaded from the following Wiki page — [DualCam Firmware errata](http://wiki.teltonika-gps.com/view/DualCam_Firmware_errata)
- It is necessary to change **Data Protocol** to [Codec 8 Extended](http://wiki.teltonika-gps.com/view/Codec#Codec_8_Extended)

#### Data Protocol

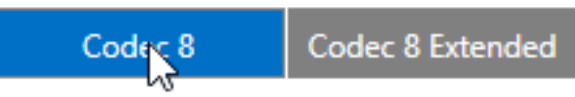

Make sure to change **I/O** Camera state **Priorities** to *Low*

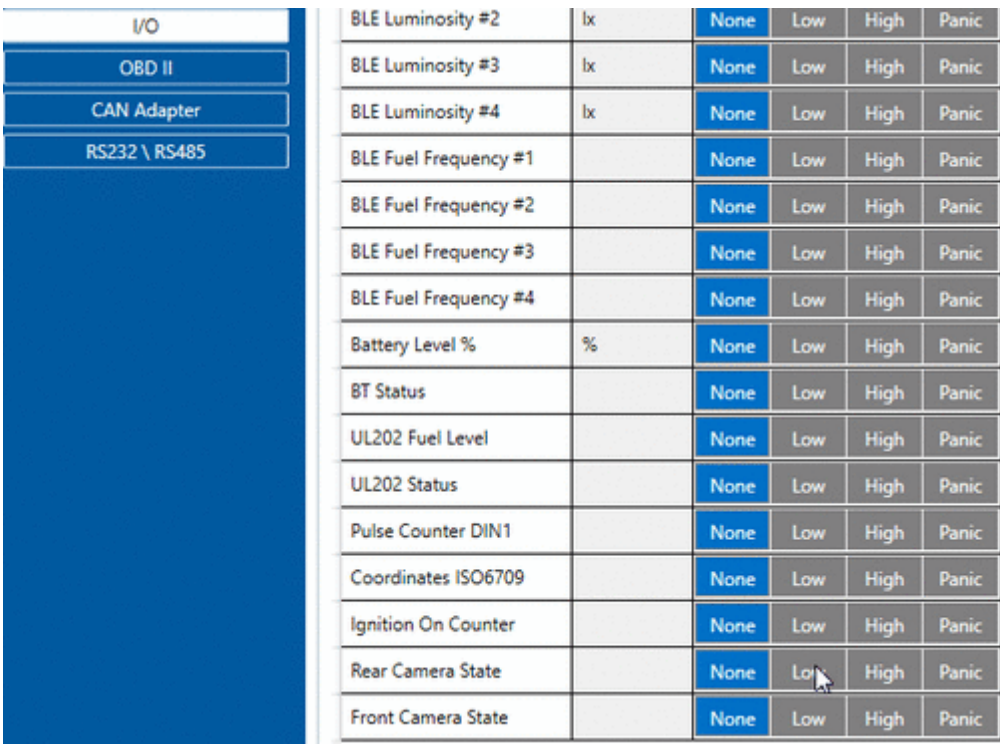

In **RS232\RS485** settings change **Mode** to *RS232* and in **RS232 Mode** select *DualCam*

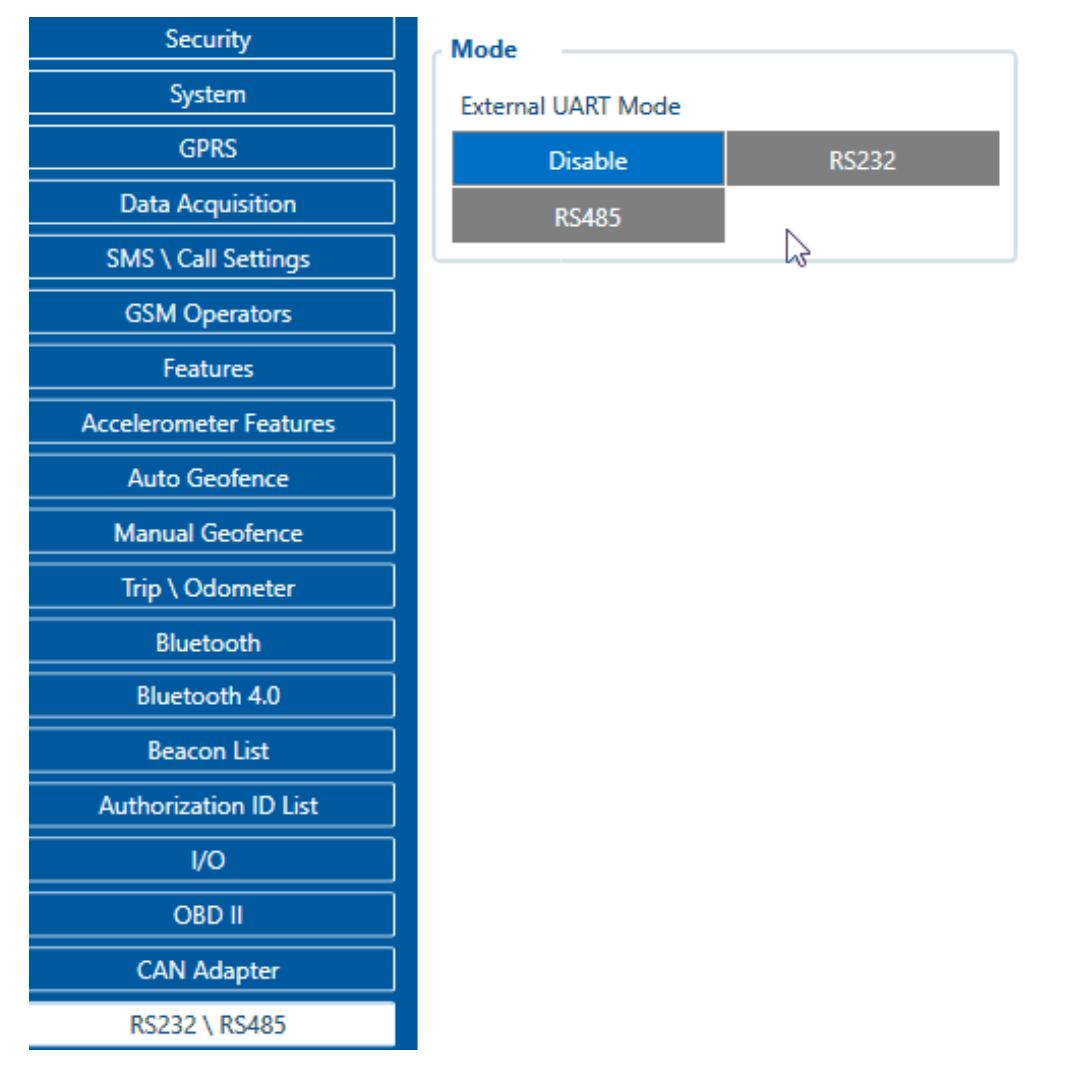

**Do not forget** to configure *DualCam* server information. In **RS232\RS485** fill in **DualCam Server Settings** with *Domain* and *Port* entries.

## **FMC650 DualCam Configuration**

#### **(!) Required firmware version - 03.00.14.Rev.114**. [Firmware errata.](http://wiki.teltonika-gps.com/view/DualCam_Firmware_errata)

Make sure **Data Protocol** is set to [Codec 8 Extended](http://wiki.teltonika-gps.com/view/Codec#Codec_8_Extended)

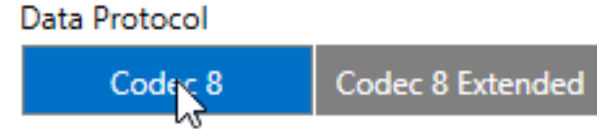

In *RS232 \ RS485 settings tab*, make sure to enable **Camera interface** by "Enable", and select **DualCam** in the Mode drop-down menu, afterwards **DualCam COM1** and **Camera I/O** should appear in the tab list.

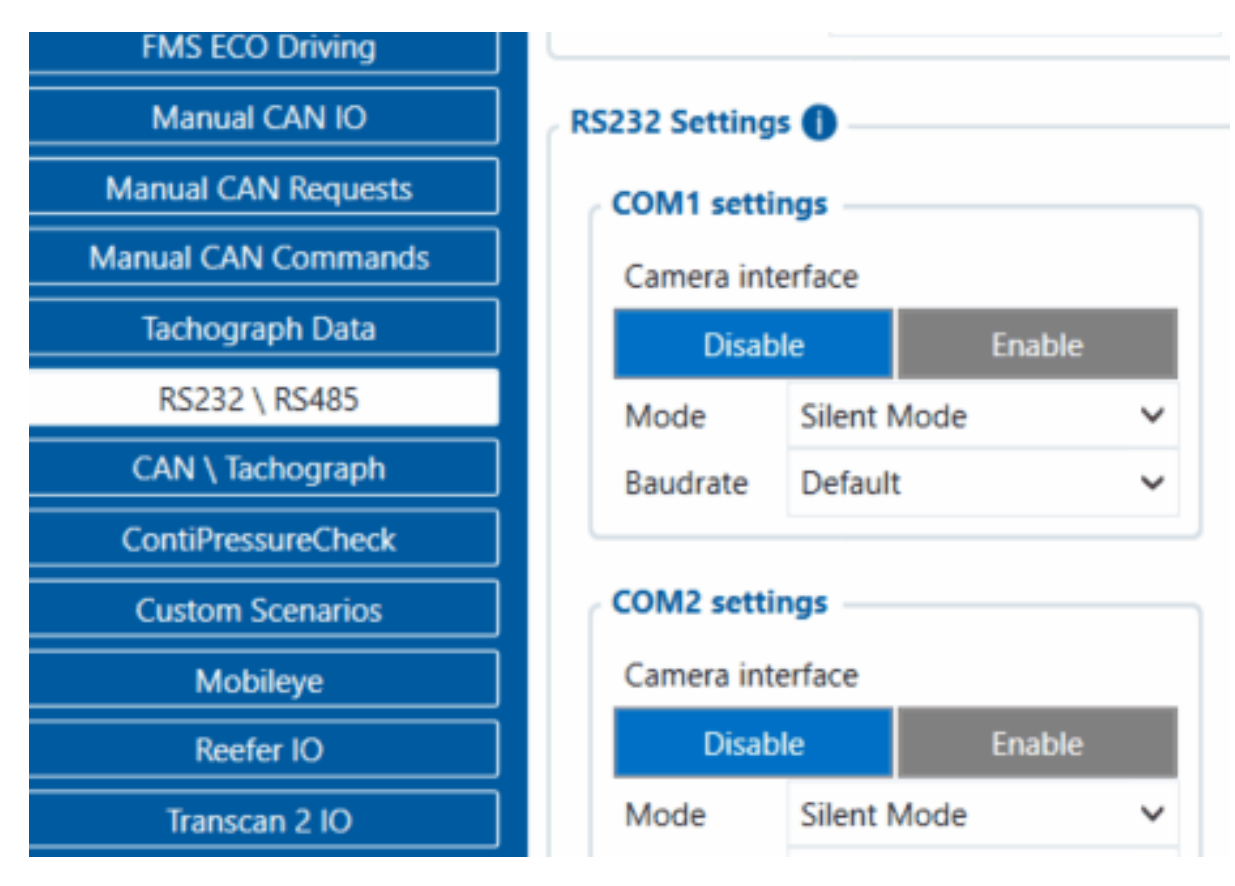

Make sure to change **Camera I/O** camera state **Priorities** to *Low*

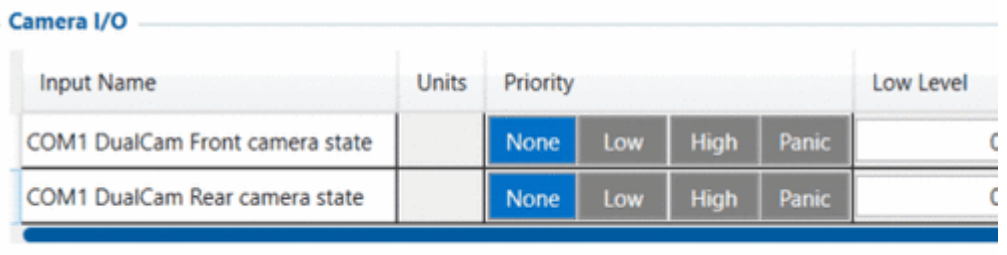

In appeared *DualCam COM1* tab, make sure to **configure everything by your needs**, and do

 $\pmb{\times}$ 

- *NOTE: This is a base setup for the device to work properly. Other device configuration is made according to your needs.*
- *NOTE: There are different settings for picture quality and compression, these settings will affect picture/video sizes and upload speeds. For more information about transfer sizes and timings, please visit our [DualCam Data Transfer Timing](http://wiki.teltonika-gps.com/view/Camera_Manual#DualCam_data_transfer_timing) section*

#### **Connecting two cameras simultaneously for FMx650**

The new feature for FMx650 DualCam configuration, which is available from **03.00.14.Rev.114 iCamera** allows you to connect two of your cameras at once. Method for connection and configuration stays the same, for this you are only required to choose **two** cameras in **"RS232 \ RS485"** tab from the configurator.

In the new functionality, you can connect any combo of the cameras by your wish, as an example: you are able to connect *DSM/Dualcam*, *DashCam/DualCam*, *DSM/DSM*, *DualCam/DualCam* etc.

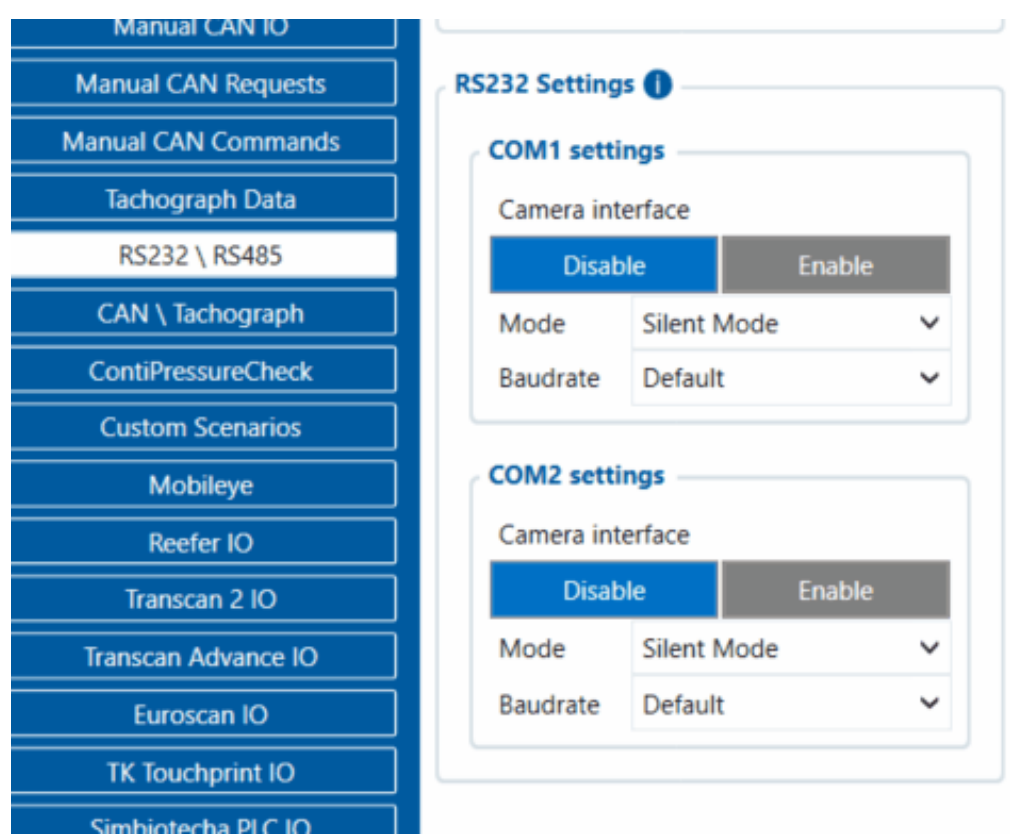

#### **Camera Scenario Mode**

The options On Ignition and Always determine the working mode.

**On Ignition** means the camera scenarios will operate the way it was up to **03.27.03.Rev.105**, that

is it will work only when the ignition is detected.

**Always** mode means the camera scenarios will work all the time, including whenever the device is in sleep mode (excepting Ultra sleep mode during which scenario is disabled). During sleep footage requests (if the network is available), periodic image sending and triggers work as well.

**Warning:** using Always mode, depending on the configuration, the device might wake up from sleep very frequently. That has to be taken into consideration when configuring the scenarios.

#### **Periodic image sending scenario**

Periodic image sending triggers photo capture from a front camera, whenever the timeout is reached (sending interval parameter).

**Update: Since 03.27.03.Rev.04 firmware**, Periodic Image Sending Enable/Disable switch was replaced by a camera selection:

- Both cameras deselected periodic image sending is disabled (value 0)
- Front camera selected front camera's pictures will be sent periodically (value 1)
- Rear camera selected rear camera's pictures will be sent periodically (value 2)
- Both cameras selected both cameras' pictures will be sent periodically (value 3)

If the camera has not finished uploading pictures to the server, then the photo capture is skipped.

### **File Transfer priority**

Filet transfer priority allows changing the priority of the specific type (photo or video) when both types are ready at once. The file transfer priority can be the following:

- Picture the photo type of files will be prioritized.
- Video the video type of files will be prioritized.
- Alternating the priority will be changing from picture to video and vice versa after each file transmission.

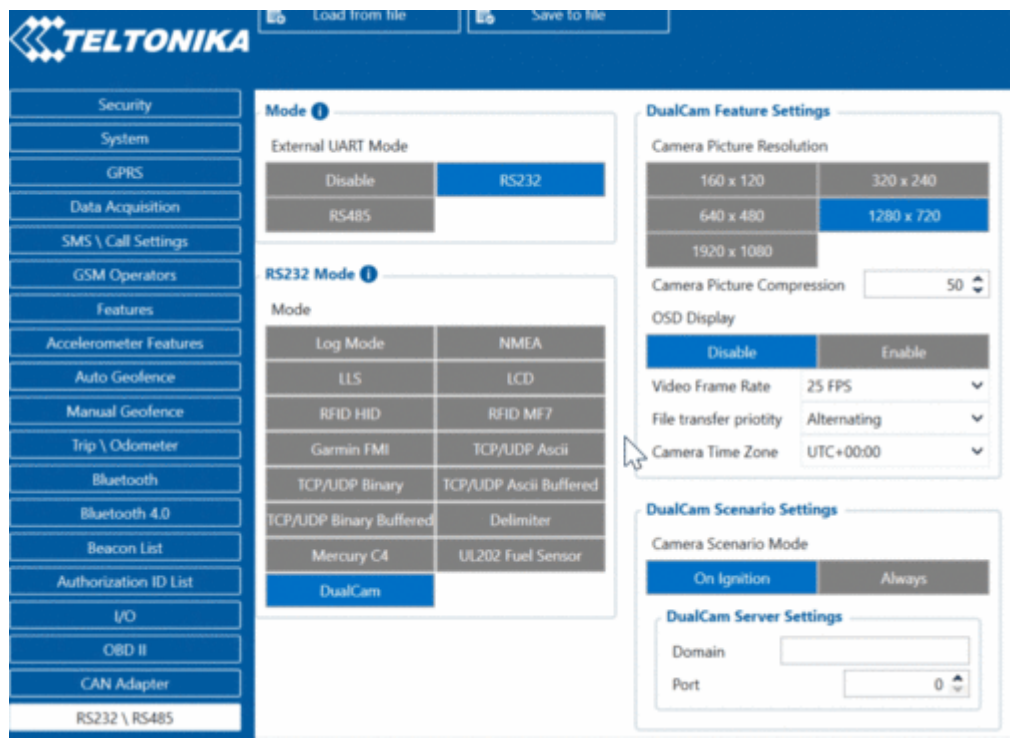

#### **Camera RTC synchronization**

Camera RTC synchronization is done anytime the device itself is synchronized (via NTP, NITZ or GNSS).

After 03.27.07.Rev:364 firmware for FMX125 we added a feature to set camera time, same as device selecting time.

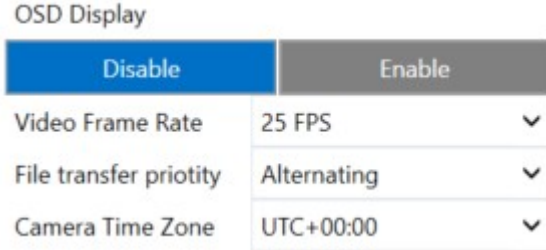

#### **NOTE**:

That after changes of the time it can be that you can receive files which the old-time or just do not have any video/photo on this periodical time then you change time, but then it will be back to normal work.

Time zone changes the inside clock of the camera, not only the OSD displayed time but all recordings will be done according to that.

For example, if you request a video from, say, 9:00 AM GMT+0, and the camera time is GMT+0 (matches our device's time), it is all fine. But if you were to configure time zone later to, for instance, GMT+10, the camera time will be set according to that time zone (time forwarded by 10 hours in this case). Which means that time gets forwarded with no real continuation as the camera does not understand the concept of time zones, it just uses time that we set. For continuation reasons in our device, we continue using GMT+0 in the camreq and then compensate with time zone if needed. The result of that, if we send the same request command as before (when requesting 9:00 AM video)

with time zone GMT+10 set, the camera will receive video request for 7 PM (19:00) and the videos were not recorded at that time which will result in "file doesn't exist".

### **Camera control using DOUT1**

#### **It is possible to control the camera ON/OFF state using DOUT1 control in the "Features" selections.** In order to achieve

this functionality, please see the connection diagram located in the [First start](http://wiki.teltonika-gps.com/view/First_Start#Connection_of_Dualcam_to_vehicle_via_DOUT1) page.

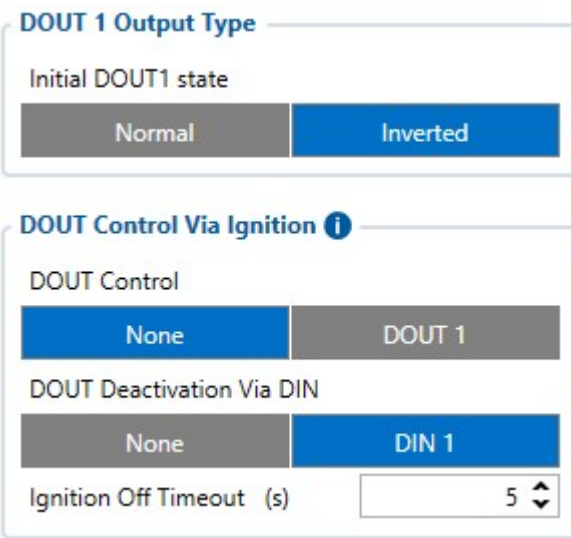

DOUT 1 Output Type has selections of either normal or inverted. Selecting inverted will make the dualcam turn on when the DOUT1 state will be 0 and turn off the the state changes to 1 and vice versa. This is recommended as inverted selection will turn on the camera upon turning on you FMx device. When 'Normal' is selected, you will need to send an SMS message to the device requesting to turn on DOUT1 every time **IF DOUT control via ignition** is not turned on.

**Dout control via ignition** stands for controlling DOUT when the ignition turns on, this setting can be chosen instead of Inverted dout. Please make sure ignition settings in the 'System' tab is correctly set and the device will turn on when the ignition of the vehicle is on. **Ignition Off Timeout** is a specified amount of seconds which the device will wait after ignition turns off before turning the device off. If the ignition comes back within the specified timeframe, timeout will turn off and the camera will not be turned off.

**DOUT deactivation via DIN** turns of Dualcam when the state of DIN1 changes. This can be set with a button which when pressed will disable DOUT1 thus ensuring camera has no power.

DOUT control can also be set using sms command such as **setdigout**.

*"setdigout # Y1 Z1"* The complete setdigout command structure, listed below is explanation:

# – 0; 1 or ? (0 - OFF, 1 – ON, ? - Ignore) for DOUT1.

- Y1 timeout value for DOUT1 if needed (in seconds).
- Z1 maximum speed value for DOUT1 if needed.

#### **Crash Detection Functionality using DOUT**

**The crash detection feature** is a crucial capability provided by our device. It enhances evidential documentation through video or photo evidence in the event of a crash. However, activating this functionality necessitates a direct connection of the camera to a power source. Nonetheless, such a direct connection can lead to **battery drainage**.

To circumvent this issue, we recommend utilizing DOUT and a relay for connection. This setup enables control via SMS or GPRS command, or through predefined scenarios within our device. By activating DOUT post-ignition, the camera receives power, allowing it to function and record evidence even after the ignition is turned off following a crash. **For your convenience, the connection scheme can be found here: [First Start](http://wiki.teltonika-gps.com/view/First_Start)**

**It is important to note** that in the event of a fatal crash where fatalities may occur, we cannot guarantee the retrieval of video or photo evidence due to the severity of the accident. Moreover, both the camera and the device itself may sustain irreparable damage in such instances

### **Other camera related functionality**

Camera is configured if all of these conditions are met:

- 1. **RS232 mode is selected (DualCam)**
- 2. **Camera was not configured since startup or one of the related parameters were changed (compression, framerate or OSD)**
- 3. **Camera file transfer is not active**

Active camera reconfiguration is accompanied by two consecutive camera shutter clicks. If camera is disconnected and later reconnected, a device will detect it by periodic camera ping packet. Once camera is detected, the device will reissue the reconfiguration procedure.